## **未使用関数の除外方法(参考情報)**

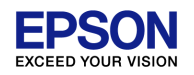

## コンパイラ、リンカのオプション設定により、未使用関数を含まないようにして、ビルドを行うことが可 能です。以下の手順に沿って設定します。

1)コンパイラの起動オプションに以下を追加します

Project Explorerウィンドウの各プロジェクトを右クリックし、Propertiesから

C/C++ Build  $\rightarrow$  Settings  $\rightarrow$  Tool Settings(タブ)  $\rightarrow$  Cross GCC Compiler  $\rightarrow$  Miscellaneous → Other flagsに "-ffunction-sections -fdata-sections"と追記 → OK

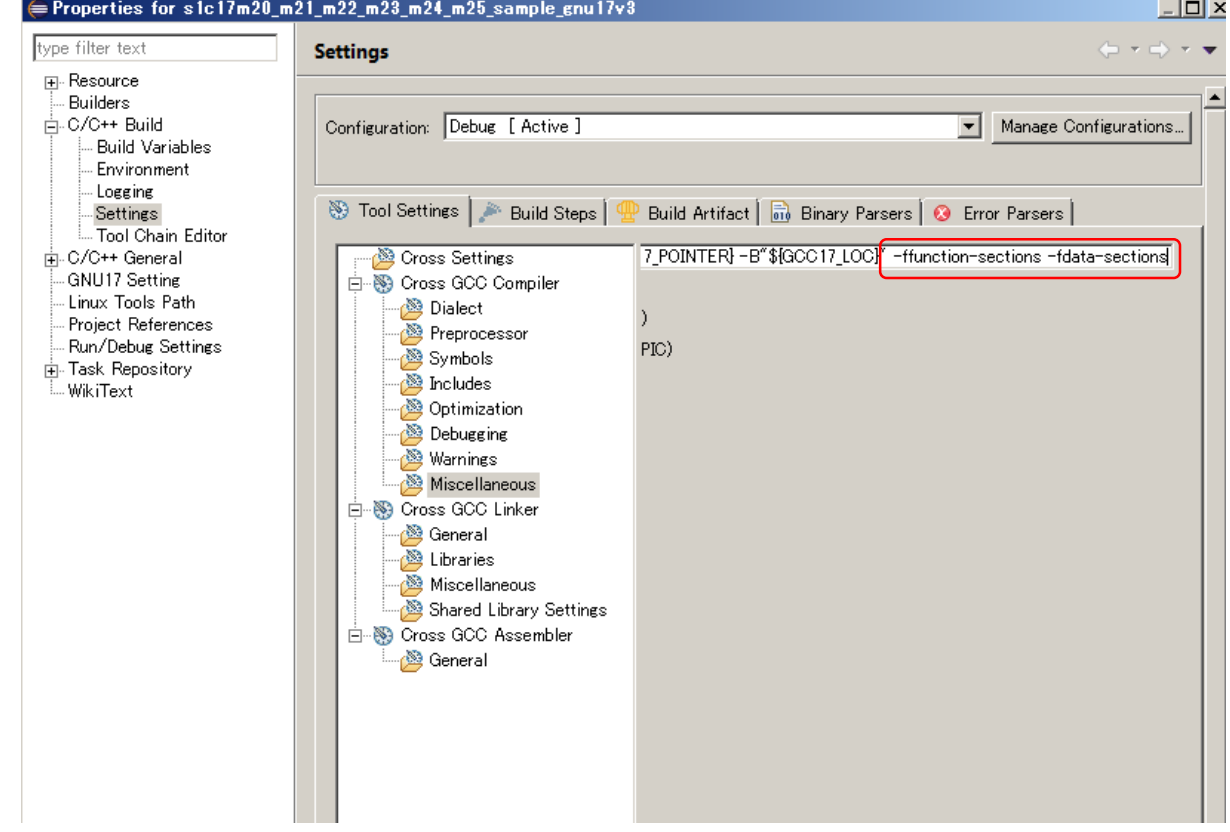

## **未使用関数の除外方法(参考情報)**

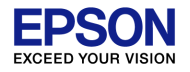

2)リンカの起動オプションに以下を追加します

Project Explorerウィンドウの各プロジェクトを右クリックし、Propertiesから

C/C++ Build  $\rightarrow$  Settings  $\rightarrow$  Tool Settings(タブ)  $\rightarrow$  Cross GCC Linker  $\rightarrow$  Miscellaneous  $\rightarrow$ Others optionsに、"--gc-sections"を追記、"-cref" オプションを追加(mapファイル中に各関数のリファ  $\nu$ ンスを出力することが可能)  $\rightarrow$  OK

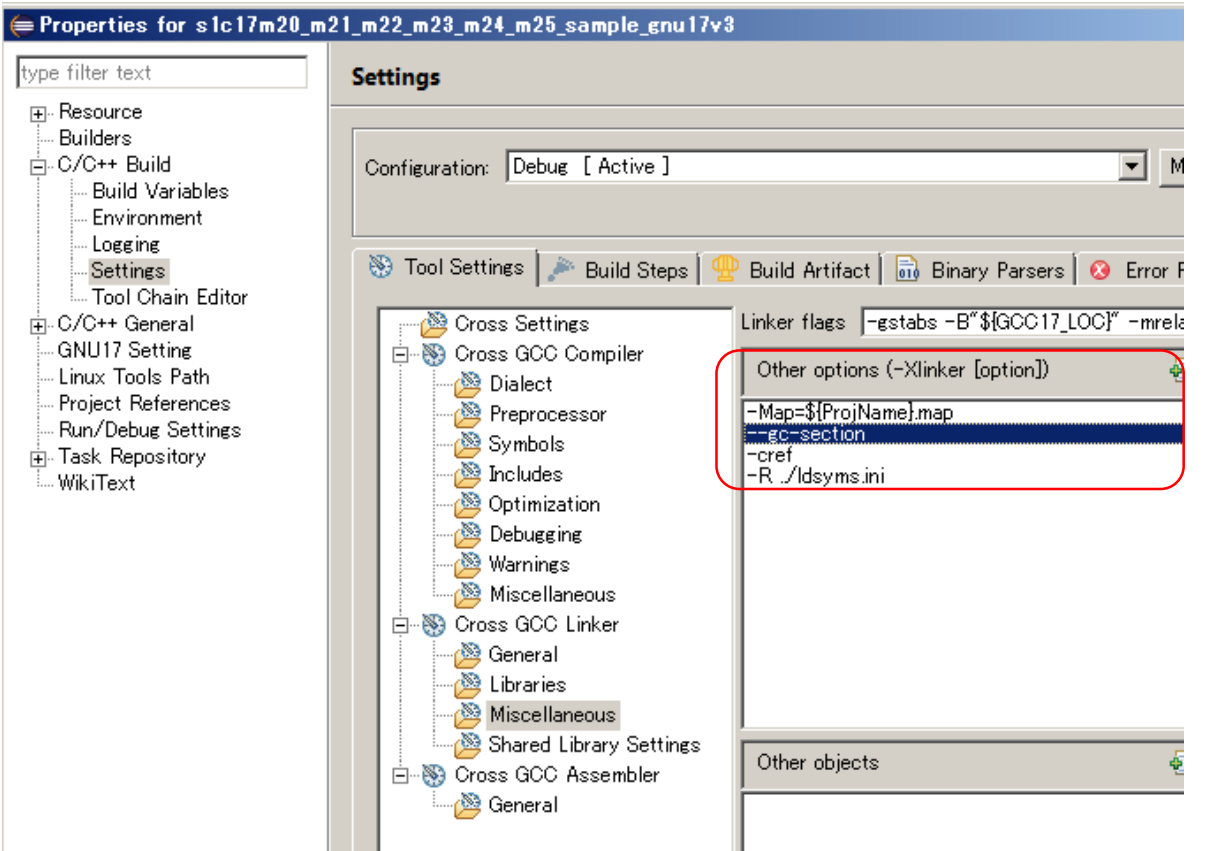

## **未使用関数の除外方法(参考情報)**

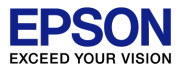

3)ソースレベルデバッグオプション設定

Project Explorerウィンドウの各プロジェクトを右クリックし、Propertiesから

 $C/C++$  Build  $\rightarrow$  Settings  $\rightarrow$  Cross GCC Compiler  $\rightarrow$  Debugging  $\rightarrow$  other debugging flags の[-gstabs]を[-g]に変更(ソースレベルデバッグが可能) → OK

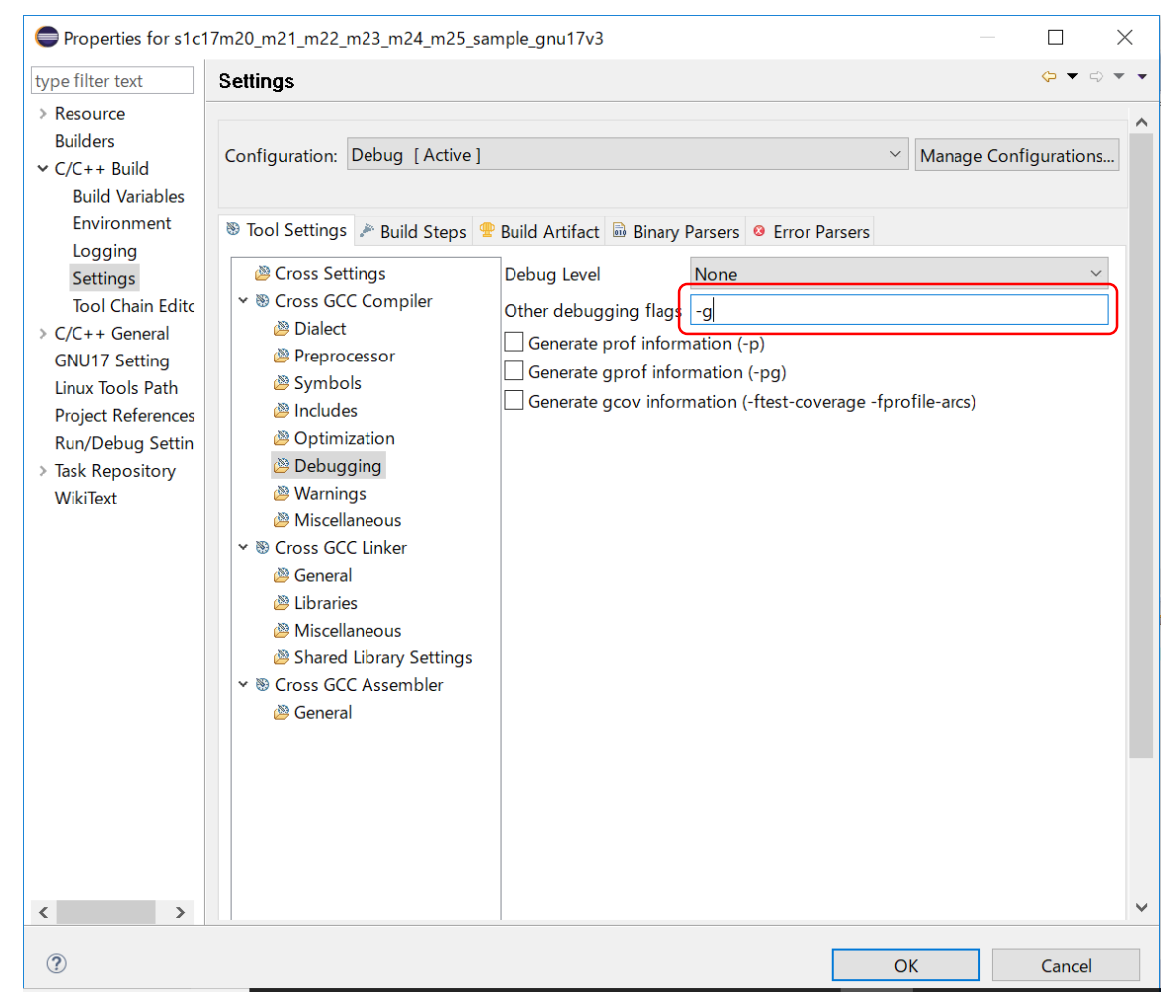

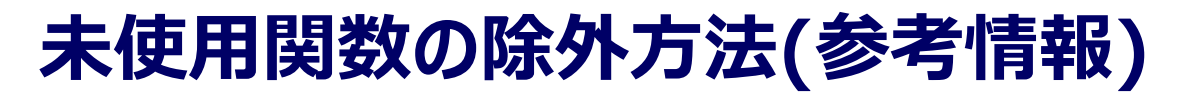

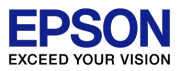

4)ビルド プロジェクトをクリーン後、再ビルドを実行してください。